追加受付

# (令和5・6年度)

# 一般競争入札(指名競争入札)参加資格審査申請書

# 【 県外建設業者 】

# 作成の手引き

徳 島 県

# 目 次

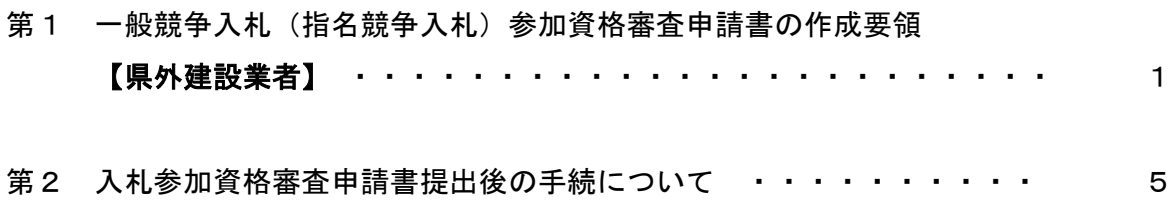

※ 様式ダウンロード先

https://e-denshinyusatsu.pref.tokushima.lg.jp/

【<県外建設業者>申請様式】Excel

- 1 営業所一覧表(様式第2号)
- 2 暴力団排除に関する誓約書
- 3 委任状(参考様式)
- 4 提出書類チェックリスト

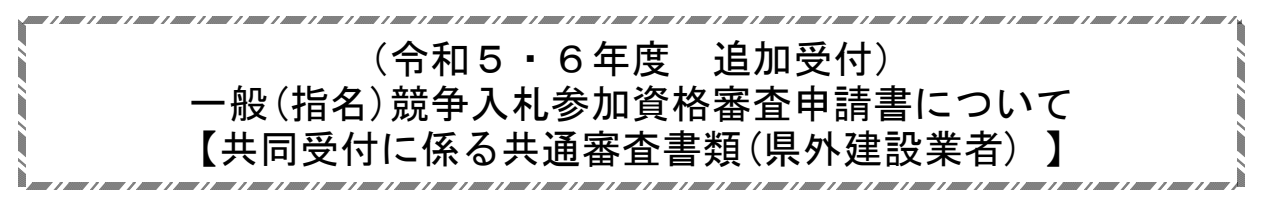

### はじめに

徳島県及び参加市町村は、入札参加資格審査申請の共同受付を実施します。 電子申請により受付いたします。 なお、令和5・6年度の入札参加資格を取得している場合は、今回の申請は不要です。

また、令和5・6年度において「希望自治体(市町村)」の追加を希望される方は、別に掲出してい る「希望市町村の追加について」を参照してください。

【参加市町村】 徳島市、阿南市、阿波市、美馬市、三好市、佐那河内村、神山町、那賀町、牟岐町 美波町、松茂町、北島町、藍住町、板野町、上板町、つるぎ町、東みよし町

徳島県あるいは参加市町村が発注する建設工事の請負契約に係る入札に参加を希望する方は、この 「手引き」により作成した「共通審査書類」(4 申請書類)を県の窓口に、参加市町村が個別に設 定した「個別審査書類」(別添一覧表)を各市町村窓口に提出してください。

- ※ 参加市町村にのみ入札参加を希望し、徳島県には入札参加を希望しない場合でも徳島県に共通 審査書類を提出してください。
- ※ 参加市町村ごとに設定された「個別審査書類」は県に提出する必要はありません。
- ※ 共同受付の詳細は、別添の「共同受付案内」及び「市町村の個別審査書類一覧表」ファイルを 参考にしてください。

【共同受付の流れ】

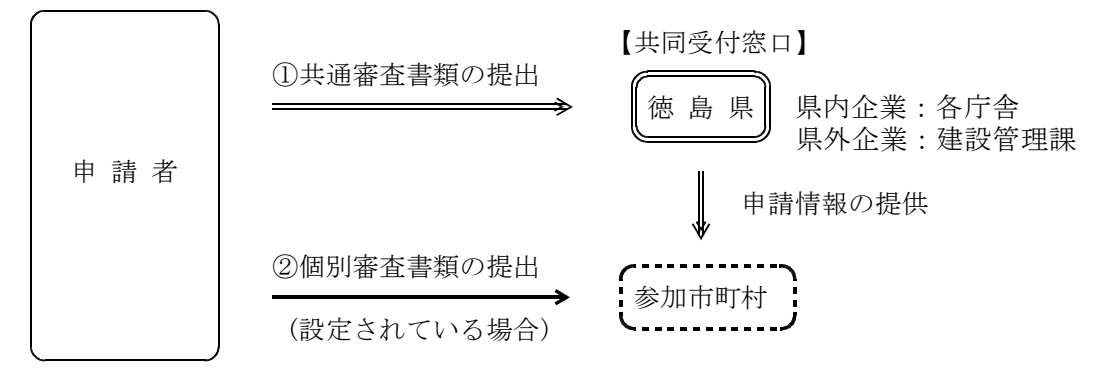

以下は県に提出する「共通審査書類」の作成要領及び県の入札参加資格に関して記載しています。

#### 1 申請書受付期間及び県の資格有効期間

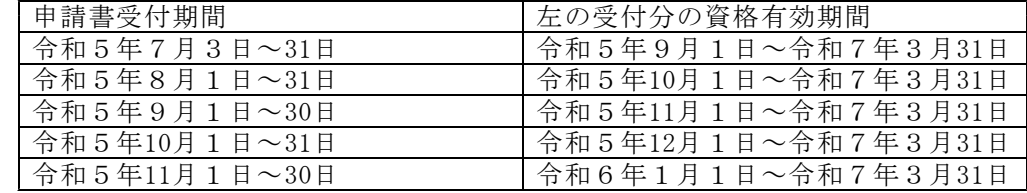

※期間中の土・日・祝日を除く。

2 書類提出先 〒770-8570 徳島市万代町1-1 建設管理課審査担当

#### 3 申請方法 電子申請

※ 提出書類に不備がなくなった日を受付日とするので、注意してください。

#### 4 申請書類

次のとおり。様式ダウンロード先は、

https://e-denshinyusatsu.pref.tokushima.lg.jp/ 各証明書類は申請書提出時の直前3か月以内の発行のものとします。

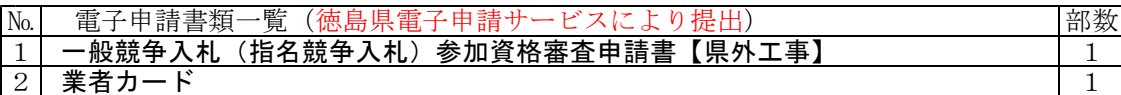

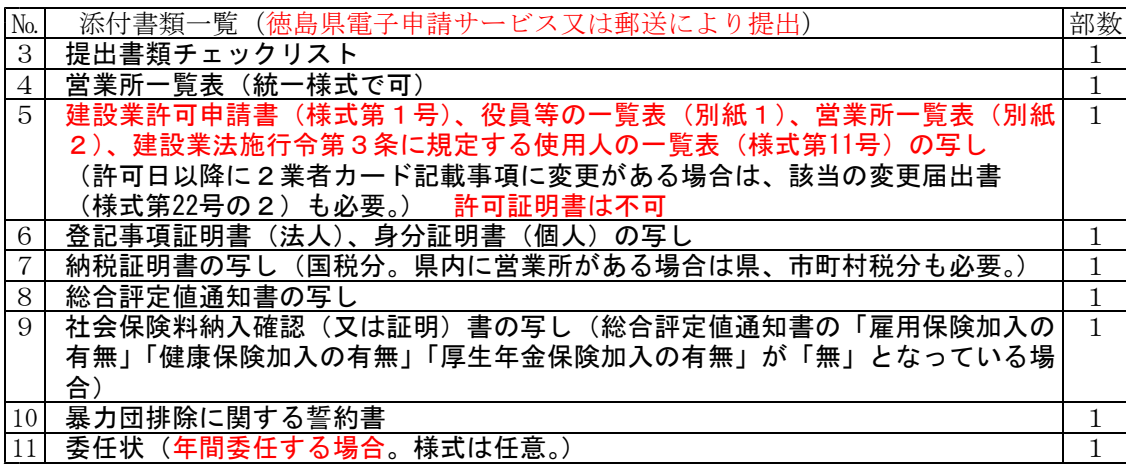

#### 5 注意事項

- (1) 電子申請サービスにより添付書類(№3~11)を提出する場合は、1つのPDFファイルにして添付 してください。複数ファイルの添付又は郵送との併用は認めません。
- (2) 郵送により添付書類 (№3~11) を提出する場合は、順番にフラットファイル (A4版 青色系) 綴 じし、背表紙には、表題として「令和5・6年度入札参加資格審査申請書」及び「商号又は名称」を記 入して提出してください。
- (3) 各証明書類は申請書提出時の直前3か月以内の発行のものとします。
- (4) 営業所一覧表は「中央公契連統一様式」で代替することができます。また、申請の手引き及び県様式 は徳島県電子入札ホームページからダウンロードすることができます。
- (5) 電子申請書類(№1・2)は、徳島県電子申請サービスによる電子申請が必須です。内容に不備がな いか十分に確認し、電子申請してください。

### 6 申請書類の作成方法

- (1)一般競争入札(指名競争入札)参加資格審査申請書【県外工事】(電子申請) 添付書類等と相違がないかよく確認してください。
- (2)業者カード(電子申請)

総合評定値通知書の結果を記入する欄は、「入札参加を希望する業種のみ」としてください。 (契約を担当する営業所の許可業種の中で、入札参加を希望する業種のみとなります。)

【電子申請の注意事項】

- ....<br>「業者番号」は、これまでに徳島県の入札参加資格を取得したことのある方は、県から送付した資 格認定通知書に記載されている番号を入力してください。(番号が不明な場合は、入力は不要です。) ・ メールアドレスは、主たる営業所、年間受任者とも会社の窓口のもので結構です。(例:申請書作
- 成を担当される方、あるいは営業窓口など)。
- 希望業種は、「完成工事高」、「技術職員数」が「0」の場合でも「0(ゼロ)」を入力してください。
- ・ 「ISO登録規格」欄は、総合評定値通知書の記載に一致させてください。(本社や年間受任先で 取得していても、通知書の記載が「無」の場合は、登録がないものとします。)
- ・ 入力が完了したら、PDFプレビュー画面に進み、添付書類等と不一致がないか十分に確認してく ださい。
- ・ 送信されたデータは県で確認を行い、軽微な誤りは訂正します。
- ・ システムの仕様として、操作の途中でも一定時間入力・操作がないと処理がストップすることがあ ります。また、前画面に戻ろうとする場合、インターネットブラウザの「戻る」ボタンを使うとログ オフしてしまいますので、画面下(システムの中の)「戻る」ボタンを使用してください。
- (3)営業所一覧表(統一様式で可) 申請日現在で作成してください。

 $-2 -$ 

(4)建設業許可申請書の写し

(2)の業者カードへの記載事項を許可関係資料で確認します。

直前の許可(更新を含む。)申請時の「建設業許可申請書」(建設業法施行規則第2条第1号に定める別 記様式第1号 許可機関の受付印が別紙に押印されている場合はその別紙を含む。)様式に付随した「役 員の一覧表」(別紙1)及び「営業所一覧表」(別紙2 (1) 又は(2))並びに「建設業法施行令第3条 に規定する使用人の一覧表」(建設業法施行規則第2条第1号に定める別記様式第11号)の写しを提出し てください。許可証の写し、許可証明書では認められませんので注意してください。

また、許可取得後に本店(年間委任先がある場合は年間委任先も含む。)に係る業者カード記載の事項 (所在地、代表者(本店のみ)、許可業種、許可種別(般・特)等)を変更している場合は、変更に伴い 提出した受付印のある「変更届出書」(建設業法施行規則第9条第1号に定める別記様式第22号の2)の 写しを併せて提出してください。

(5)登記事項証明書(法人)あるいは身分証明書(個人)(いずれも写し可) 法人の場合は登記事項証明書、個人の場合は身分証明書を提出してください。

(6)納税証明書の写し

直近事業年度における法人税(又は所得税)、消費税及び地方消費税の納入状況についての税務署が発 行する証明書(その1、その3、その3の2又はその3の3)を提出してください。

また、徳島県内に建設業法上の営業所を有する方は、直近事業年度における法人県民税、法人事業税、 地方法人特別税又は個人事業税及び自動車税の納入状況についての徳島県東部県税局等が発行する納税証 明書、固定資産税及び法人市民税の納入状況についての所在市町村の発行する納税証明書を提出してくだ さい。

なお、課税がない場合(固定資産や自動車を有していない場合)もその旨の証明書が必要です。 納税証明書に関して、詳しくは

https://www.pref.tokushima.lg.jp/ippannokata/kurashi/zeikin/2016011500123

(7)総合評定値通知書の写し

申請日の直近の審査基準日のものの写しを提出してください。

(8)社会保険料等の納入確認(又は証明)書の写し

総合評定値通知書において、「雇用保険加入の有無」、「健康保険加入の有無」、「厚生年金保険加入の有 無」のいずれか又は全てが「無」となっている場合、その後の社会保険等の加入を確認するため提出してく ださい。

- (9)暴力団排除に関する誓約書
- (10)委任状(年間委任する場合)
	- ・ 年間受任者は、建設業法上の営業所に置く職員でなければなりません。
	- ・ 希望業種は、契約を担当する営業所に許可されている業種に限ります。
	- ・ 委任期間は、入札参加資格有効期間の始期から終期としてください。
	- ・ 測量・建設コンサルタント等業務でも入札参加資格を申請している場合は、建設工事と測量・建設 コンサルタント等業務で受任者を統一してください。

次のような委任はできませんので御注意ください。 ①建設工事はA支店長に委任し、測量・建設コンサルタント等業務は本社で入札及び契約を行う。 ②建設工事は本社で入札及び契約を行い、測量・建設コンサルタント等業務はB支店長に委任する。 ③建設工事はC支店長に、測量・建設コンサルタント等業務はD支店長に委任する。

### 【電子申請手続】

①徳島県電子申請サービスへのアクセス

- 徳島県のホームページ下部の「オンライン行政サービス」→「雷子申請サービス」→「徳 島県」→「手続き一覧」→「入札参加資格審査申請【県外建設業者】」へと進んでくださ い。
- 電子申請サービスのアドレス
	- https://s-kantan.jp/pref-tokushima-u/offer/offerList\_initDisplay.action

②利用者ID登録

- 初めて利用する場合は、ID登録(電子入札で使用するIDとは別のもの)が必要です。 ・ 前回使ったIDは2年経過すると使用できない場合があります。新たに登録し直してく
- ださい。
	- 「電子申請サービス」画面、上部メニュー「利用者登録」で登録してください。
- ・ 利用者情報登録の際のメールアドレスは、申請書作成を担当される方のもので可。
- ・ 詳しくは、画面の右の ヘルプ を参照してください。

③システムへの入力・印刷 (入力前に ヘルプ 操作マニュアルを読んでください。)

- ・ ID登録後「手続き申込」画面で「入札参加」と入力して検索し、手続き名の中から「入 札参加資格審査申請【県外建設業者】」を選択。
- ・ ID、パスワードを入力し、入力用画面が出たら、各項目を入力してください。 (入力中断等で必要な時は、 申込データの一時保存 | をクリックすると一時保存できる。)
- ・ 確認画面まで進み、| PDFプレビュー | で画面に表示されたら、印刷してください。
- ・ 添付書類等と不一致がないかよく確認してから「申し込む」を押して送信。
- ・ 送信後の修正も可能。(下の【参考】を御覧ください。)
- 添付書類等は返還しないので、控えも用意しておくこと。

④添付書類の提出

- ・ 電子申請サービスにより添付書類(№3~11)を提出する場合は、1つのPDFファイ ルにして添付してください。複数ファイルの添付又は郵送との併用は認めません。
- ・ 郵送により添付書類(№3~11)を提出する場合は、順番にフラットファイル(A4版 青色系)綴じし、背表紙には、表題として「令和5・6年度入札参加資格審査申請書」 及び「商号又は名称」を記入して提出してください。

【参考】一時保存データの読込み・送信

- ・ 電子申請の画面で、 一時保存した申し込みデータの読み込み をクリックし、次画面の「参 照」ボタンで保存していたデータを選択し、|確認へ進む → 点読込む
- 読み込み後、 ス力へ戻る | をクリックし、適宜入力する。(必要があれば、保存、プリン トアウトなどを行ってください。)
- 入力確認後、 確認へ進む をクリック、表示された内容を確認し、問題なければ 申し込む をクリックすると徳島県へデータが送信される。
- ・ 申込完了画面が表示されます。

【参考】送信済みデータの修正方法

- ・県で受理処理を行う前であれば修正できます。
- ・操作方法
	- ① システムに【ログイン】
	- ② 【申込内容照会】の [申込一覧] に進み、右端の 詳細 を押す。
	- 3 [申込内容詳細] でデータを修正し、修正するを押す。
- 7 問合せ先

〒770-8570 徳島市万代町1-1

徳島県 県土整備部 建設管理課 審査担当(電話088-621-2519・2624)

# 入札参加資格審査申請書提出後の手続について

### ※実際の入札への参加について

指名競争入札において新規に指名を受けたい場合などは、入札参加資格申請とは別に総合県民 局等発注機関に対して「指名要望書」を提出する必要があります。詳しくは各発注機関にお問い 合せください。

## ※申請事項の変更届について

一般競争入札(指名競争入札)参加資格審査申請書提出後、次の事項について変更があったとき は、「変更届出書」に変更事項を記載し、関係書類を添付の上、直ちに提出してください。

## ※ 雷子入札で使用するICカードに登録している情報(「代表者又は年間受任者」、「会社名」、 「本社所在地」等)に変更があった場合は、新規にICカードを取得してください。変更前 の情報が登録されているICカードを使用すると不正使用に該当し、入札は無効になります。

- ※ 本案内は、徳島県に提出する変更届の要領です。変更届に関しては共同受付を実施してい ませんので、複数の自治体で入札参加資格を有している場合は、各市町村窓口に問合せの上、 定められた必要書類を揃えて各市町村窓口に提出してください。
- 1 変更事項及び添付書類
	- (1) 組織変更した場合
		- ・登記事項証明書(履歴事項全部証明書に限る、コピー可)
		- ・建設業法第17条の2又は第17条の3に係る認可通知書(該当する場合)
		- ・委任状(年間委任している場合)
		- ※ なお、会社合併、分割、事業譲渡等、会社再編による変更の場合は、変更届等を提出 いただく前に建設管理課審査担当にお問い合せください。
	- (2) 主たる営業所の所在地、商号又は名称を変更した場合
		- ・登記事項証明書(履歴事項全部証明書に限る、コピー可)
		- ・委任状(年間委任している場合)
		- ※ 所在地の変更に伴い、郵便番号、電話番号、ファクシミリ番号、電子メールアドレス に変更があった場合は、変更届出書に変更内容を記載してください。
	- (3) 代表者の氏名又は役職を変更した場合
		- ・ 登記事項証明書(氏名変更の場合。履歴事項全部証明書に限る、コピー可)
		- ・ 委任状(年間委任している場合)
- (4) 年間委任をしている営業所の所在地、名称又は委任者そのもの(徳島支店→四国支店)を 変更した場合
	- ・委任状
	- ・建設業法に定める許可申請書又は変更届出書の写し(別紙営業所一覧表を含む。)で行政 機関の受付印があるもの
	- ・総合評定値(経審結果)通知書の写し(建設工事の種類が追加になる場合)
	- ※ 所在地の変更に伴い、郵便番号、電話番号、ファクシミリ番号、電子メールアドレス に変更があった場合は、変更届出書に変更内容を記載してください。
	- ※ 営業所を新設・変更することに伴い、建設工事の種類に追加・削除が必要になる場合 があるので、変更の必要があれば変更届出書に変更内容を記載し、追加となる場合は総 合評定値通知書の写しを添付してください。
- (5) 年間受任者を廃止した場合

※ 変更届出書に廃止した旨を記載して提出してください。

- (6) 主たる営業所又は年間委任している営業所の電話番号、ファックス番号、メールアドレス を変更した場合
	- ※ 変更届出書にその旨を記載して提出してください。
- (7) 希望する建設工事の種類に変更があった場合 (追加する場合) (県内企業は年度途中の追加は不可)
	- ・建設業許可証の写し
	- ・建設業法に定める許可申請書又は変更届出書の写し(別紙営業所一覧表を含む。)で行政 機関の受付印があるもの
	- ・総合評定値通知書(経審結果)の写し

(削除する場合) ※ 変更届出書にその旨を記載して提出してください。

- (8) 建設業の許可区分に変更(例:一般→特定)があった場合
	- ・建設業許可証の写し
	- ・建設業法に定める許可申請書又は変更届出書の写し(別紙営業所一覧表を含む。)で行政 機関の受付印があるもの
- (9) 入札参加資格の取下げ
	- ※ 変更届出書の変更内容の欄に「入札参加資格の取下げ」等、取り下げる旨が明確に分 かるように記載の上、提出してください。
	- ※ 廃業による場合は廃業届の写しを添付してください。
- 2 変更届の提出先及び問合せ先
	- (1) 県外工事(郵送可)

〒770-8570 徳島市万代町1-1 徳島県 県土整備部 建設管理課 審査担当 電 話 088-621-2519(直通) ファクシミリ 088-621-2864

(2) 県内工事 所轄の総合県民局県土整備部(阿南、那賀、美馬、三好各庁舎は企画担当、 美波庁舎は企画・用地担当)又は東部県土整備局(徳島庁舎は契約・指導担 当、吉野川各庁舎は総務担当、鳴門サービスセンターは企画総務担当)

### 3 提出部数

- (1) 県外工事 1部
- (2) 県内工事 正副 計2部
- 4 注意事項
	- (1) 変更届出書の様式は徳島県電子入札ホームページ(URL https://e-denshinyusatsu.pref. tokushima.lg.jp/)からダウンロードできます。(国土交通省(地方整備局)に提出してい るものでも可)。
	- (2) 委任状の様式は任意です。
	- (3) 会社控等に受付印が必要な場合は、各自でコピー等を準備の上、同時に提出してください。
	- (4) 県外業者で変更届を郵送により提出する場合は、担当者名と連絡先を記入してください。
	- (5) 入札又は入札参加資格審査申請の受付が近日中にあるが、代表者等変更に係る登記の手続 に時間を要し、変更届出書の提出が間に合わない場合は、建設管理課に御連絡ください。

### ※次回の受付時期等について

令和7・8年度入札参加資格申請書の受付(定期受付)は、令和7年1月中旬頃の予定です。 申請書作成要領等の公開は、令和6年12月中旬を予定しています。